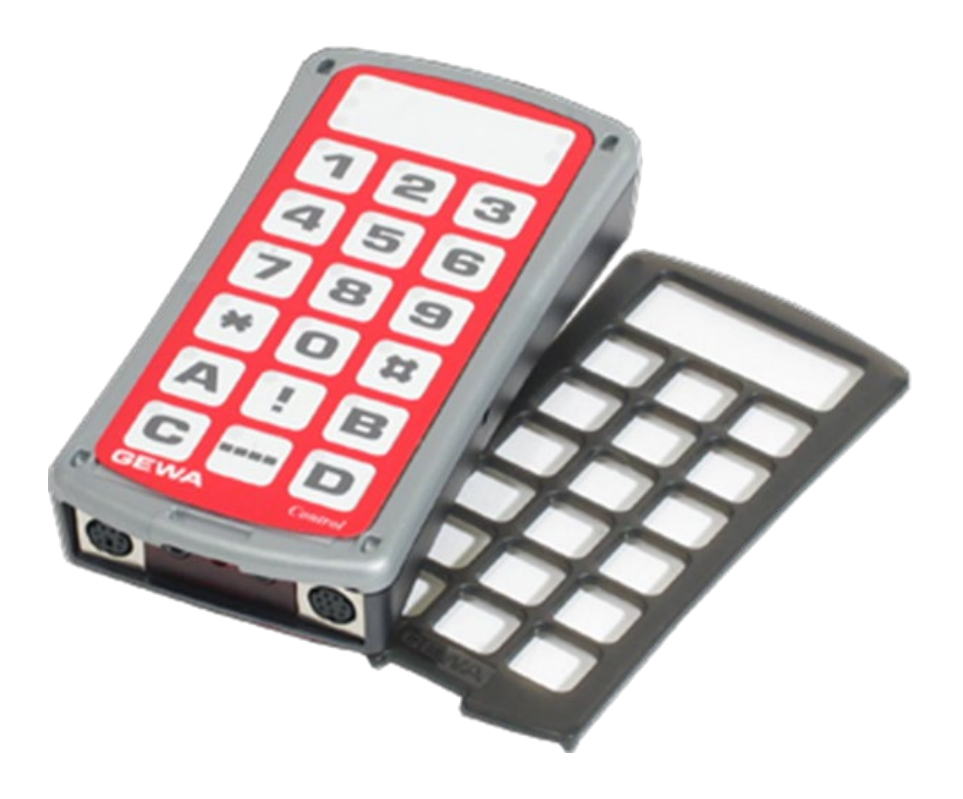

# **Control Prog**

Rekonditioneringsinstruktion

Art. nr: 425700

Version 1.0.5

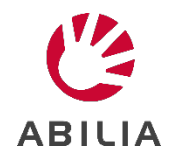

# Innehållsförteckning

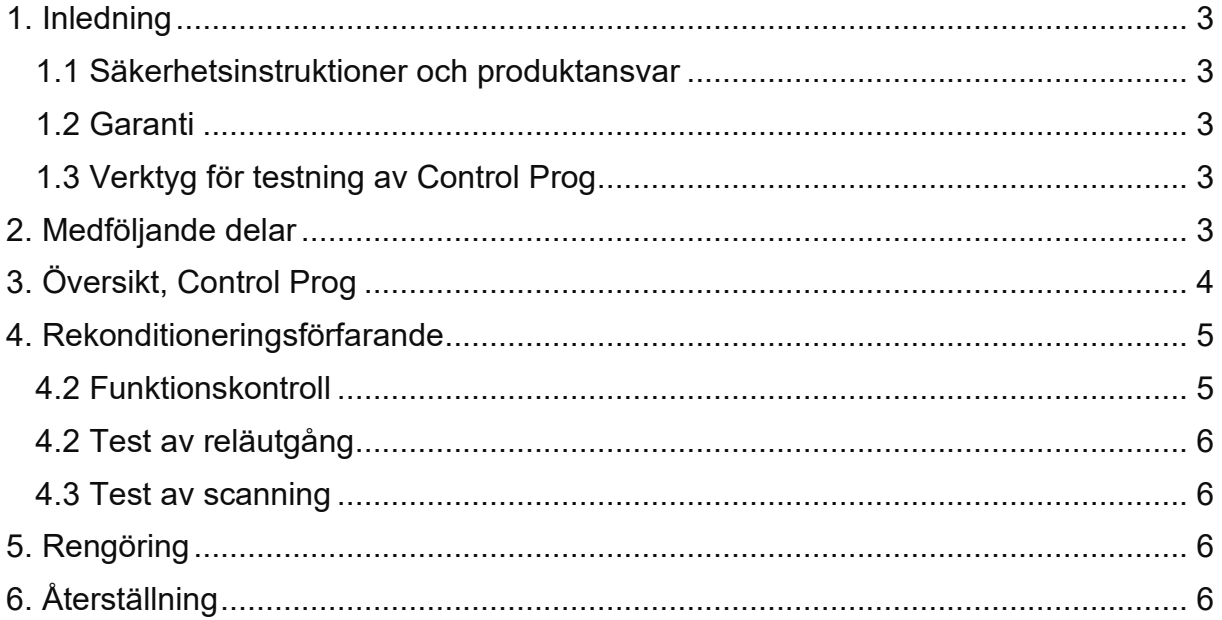

# <span id="page-2-0"></span>**1. Inledning**

Detta dokument är avsett för personer som rekonditionerar Control Prog (art. nr.425700).

Att rekonditionera ett hjälpmedel är en vanlig del av ett hjälpmedels cirkulation. Efter genomförd rekonditionering kommer produktens funktion vara kvar, men användardata är borttagna.

En förutsättning för att kunna rekonditionera hjälpmedlet är att man har en grundläggande kunskap om hjälpmedlets funktion och användning.

När hänvisningar till bruksanvisningen görs i detta dokument avses Control Prog Bruksanvisning.

Mer information om hjälpmedlet samt bruksanvisning finns att hämta på Abilias hemsida.

## <span id="page-2-1"></span>*1.1 Säkerhetsinstruktioner och produktansvar*

Se kapitel *Viktig information* i bruksanvisningen.

## <span id="page-2-2"></span>*1.2 Garanti*

Fel som omfattas av garanti ska åtgärdas av Abilia för att garantin ska gälla. Garantin på produkten kan avbrytas om produkten öppnas eller på något sätt ändras. Kontakta alltid Abilia om osäkerhet råder om garanti.

## <span id="page-2-3"></span>*1.3 Verktyg för testning av Control Prog*

- 425700 Control Prog
- 4st LR03 (AAA) batterier
- Multimeter, mätverktyg
- Mobilkamera
- 425730 Kabel för reläutgång Control Prog (Beställs från Abilia)

# <span id="page-2-4"></span>**2. Medföljande delar**

Kontrollera att alla delar finns med och att de är hela.

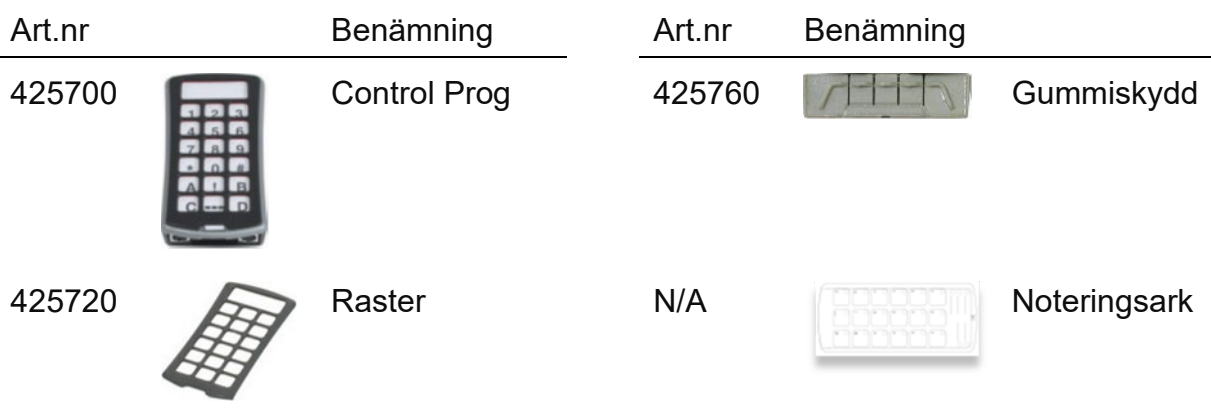

N/A **Bruksanvisning 890410** Halsrem

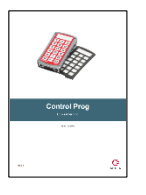

# <span id="page-3-0"></span>**3. Översikt, Control Prog**

- 1. Indikeringslampor, som indikerar olika nivåer.
	- Nivå 1–5 röd
	- Nivå 6–10 grön
	- Nivå 11–15 orange
- 2. *Funktions-*knappar, 0-9, !, \*, #, A, B, C, D
- 3. *Kod-*knapp
- 4. *Programmerings-*knapp **P** (reset)
- 5. Ingång för dator
- 6. Ingångar för 1-funktions manöverkontakter samt utgångar för reläfunktion, Sw1 och Sw2.
- 7. Gummiskydd
- 8. Ingång för joystick
- 9. *Nivå-*knapp
- 10. Indikeringslampa vid programmering

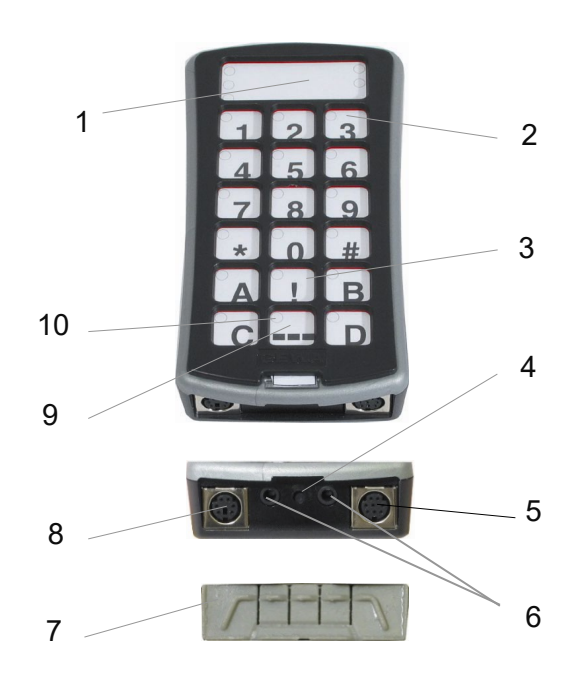

# <span id="page-4-0"></span>**4. Rekonditioneringsförfarande**

Kontrollera att hjälpmedlet fungerar som det ska. Utför en återställning, se *[6. Återställning](#page-5-3)*. Se till att alla medföljande delar finns och är hela/fungerar. Se *[2. Medföljande delar](#page-2-4)* för detalier.

## <span id="page-4-1"></span>*4.2 Funktionskontroll*

1. **IR:** Testa att alla 4 IR-dioderna fungerar med indikator kortet. Det går att använda kameran på mobilen för att kontrollera alla IR-dioder.

#### 2. **IR recording:**

- a) Kontrollera att båda sändarna har full kapacitet.
- b) Lägg båda sändarna på ett bord med originalsändaren riktad mot den bakre gaveln på Control Prog (fig 2).
- c) Tryck in Programmeringsknappen **P** och knapp 1 samtidigt. Lampan på knapp 1 och aktuell nivå blinkar.
- d) Tryck och släpp den knapp på Control Prog som ska läras in. Lampan på *Nivå*-knappen lyser nu med fast orange lius.
- e) Tryck och håll ner den knapp på originalsändaren som ska läras in i Control Prog. Släpp när lampan på *Nivå*knappen lyser grönt. Det kan ta upp till 10 sekunder. Om lampan återgår till att lysa orange, trycker man ytterligare en eller flera gånger tills den blinkar grönt och slocknar. Om lampan blinkar rött har inlärningen misslyckats.
- f) Säkerställ att IR recording fungerar som avsett. Fig. 2

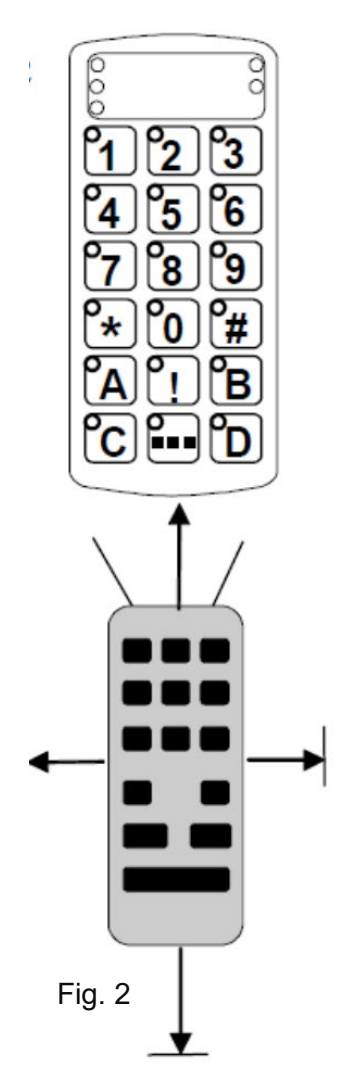

## <span id="page-5-0"></span>*4.2 Test av reläutgång*

- 1. Koppla in kabel för reläutgång (425730) till Control Prog i ingång Sw1.
- 2. Tryck på  $\Box$  och kontrollera att en slutning sker på reläutgången.
- 3. Gör likadant med Sw2.

### <span id="page-5-1"></span>*4.3 Test av scanning*

- 1. Anslut en manöverkontakt till ingång Sw1.
- 2. Kontrollera att Control Prog börjar skanna när man trycker på kontakten.
- 3. Kontrollera att alla lysdioder fungerar och att det kommer en ljudsignal vid varje knapp som aktiveras.

# <span id="page-5-2"></span>**5. Rengöring**

Control Prog kan rengöras med en bomullstuss lätt fuktad med rengöringssprit (alsolsprit, klorhexidinsprit eller etanol).

Alternativt kan Control Prog göras rent med en mycket hårt urvriden trasa som doppats i vatten med lite diskmedel i.

Efter rengöring torkas den med en torr trasa.

# <span id="page-5-3"></span>**6. Återställning**

- 1. Tryck på **P** och **3** . Lampan för knapp 3 och aktuell nivå lyser nu.
- 2. Tryck i tur och ordning på knapparna  $\left[ \cdot \right]$ ,  $\left[ \cdot \right]$ ,  $\left[ \cdot \right]$ ,  $\left[ \cdot \right]$ ,  $\left[ \cdot \right]$ ,  $\left[ \cdot \right]$ Lamporna för nivå 1–15 blinkar rött i tur och ordning och avslutas med att lampan för *Nivå*-knappen blinkar grönt för att visa att det är klart.

## **Kontaktinformation**

#### **Sverige**

Abilia AB, Råsundavägen 6, 169 67 Solna, Sverige Telefon: +46 (0)8 594 694 00 | support@abilia.se | www.abilia.se

#### **Norge**

Abilia AS, Tevlingveien 23, 1081 Oslo, Norge Telefon: +47 23 28 94 00 | support@abilia.no | www.abilia.no

#### **Storbritannien**

Abilia UK Ltd, Unit 10 Buckingway Business Park, Swavesey, Cambridge, CB24 4AE, Storbritannien Telefon: +44 (0) 1954 281 210 | support@abilia.uk | www.abilia.uk

#### **Internationell**

[www.abilia.com/intl/get-products/distributors](http://www.abilia.com/intl/get-products/distributors)

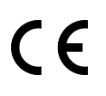

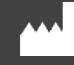

8 Abilia AB, Råsundavägen 6, 169 67 Solna, Sweden Telefon: +46 (0)8 - 594 694 00 | info@abilia.se | www.abilia.se

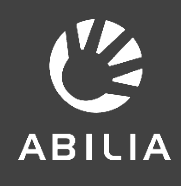